You will need to go to RYAWSUP.

- 1. You will find it under Banner card
- 2. Click on Applications & Report Menu
- 4. **You will see your current students listed. You will need to determine the following:**
- x Do you want to rehire to your department for the next academic year?
- x Do you want them to work for you in the summer?
- x If a student does not qualify for federal or state in the next academic year, is it okay for Financial Aid to send a referral under University Work Study (UWS)?

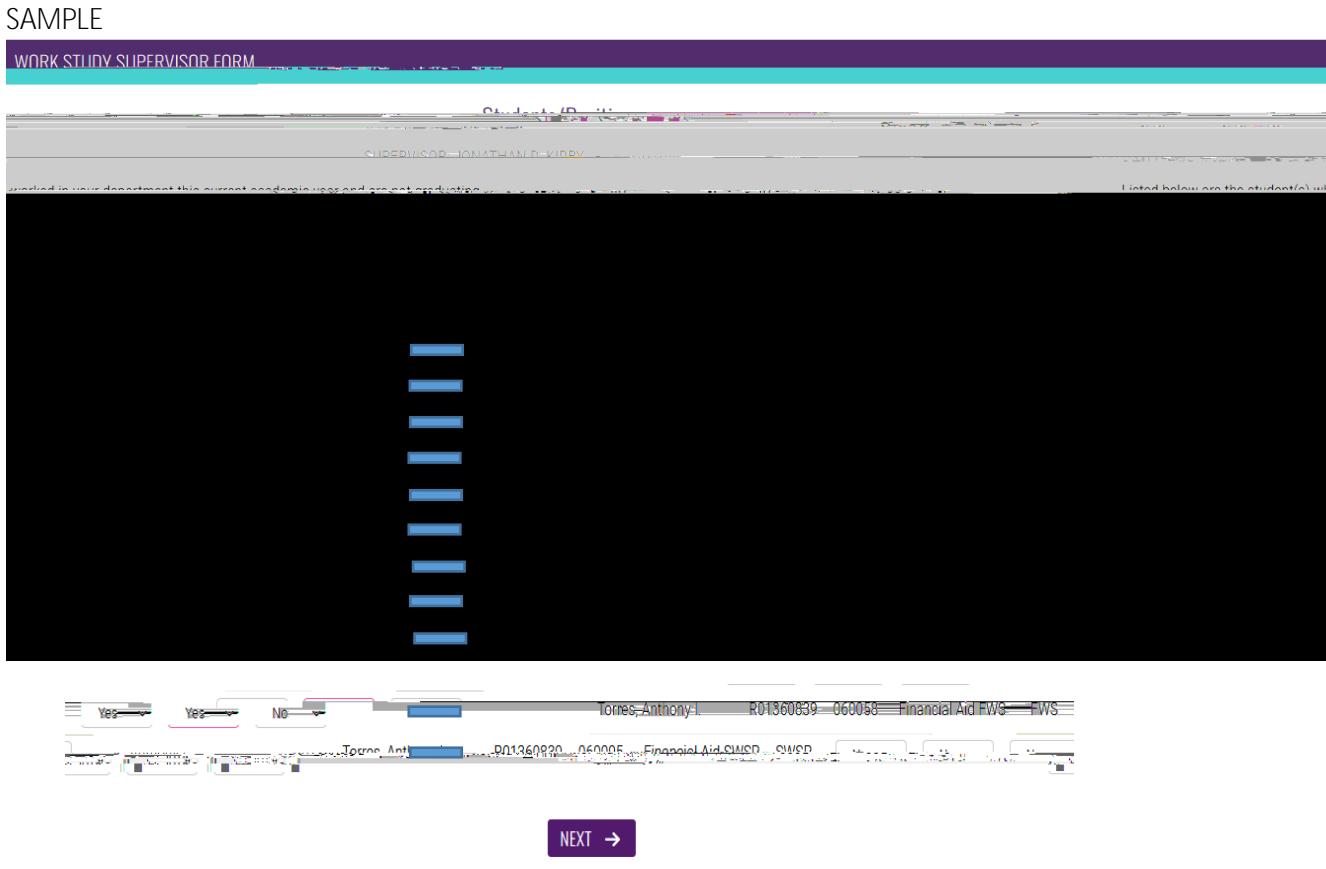

Rehire default is "Yes", Summer default is "No" and OK for UWS default is "No".

Once you make your selections, hit Next.

**In this section, you will need to do the following:**

- x Determine how many total work study students you want for next academic year including the ones you indicated are returning from the first section.
- x Determine how many total work study students you want for the summer including the ones you indicated are returning from the first section.
- x If you need to make corrections, you may click the "Make Corrections" button.

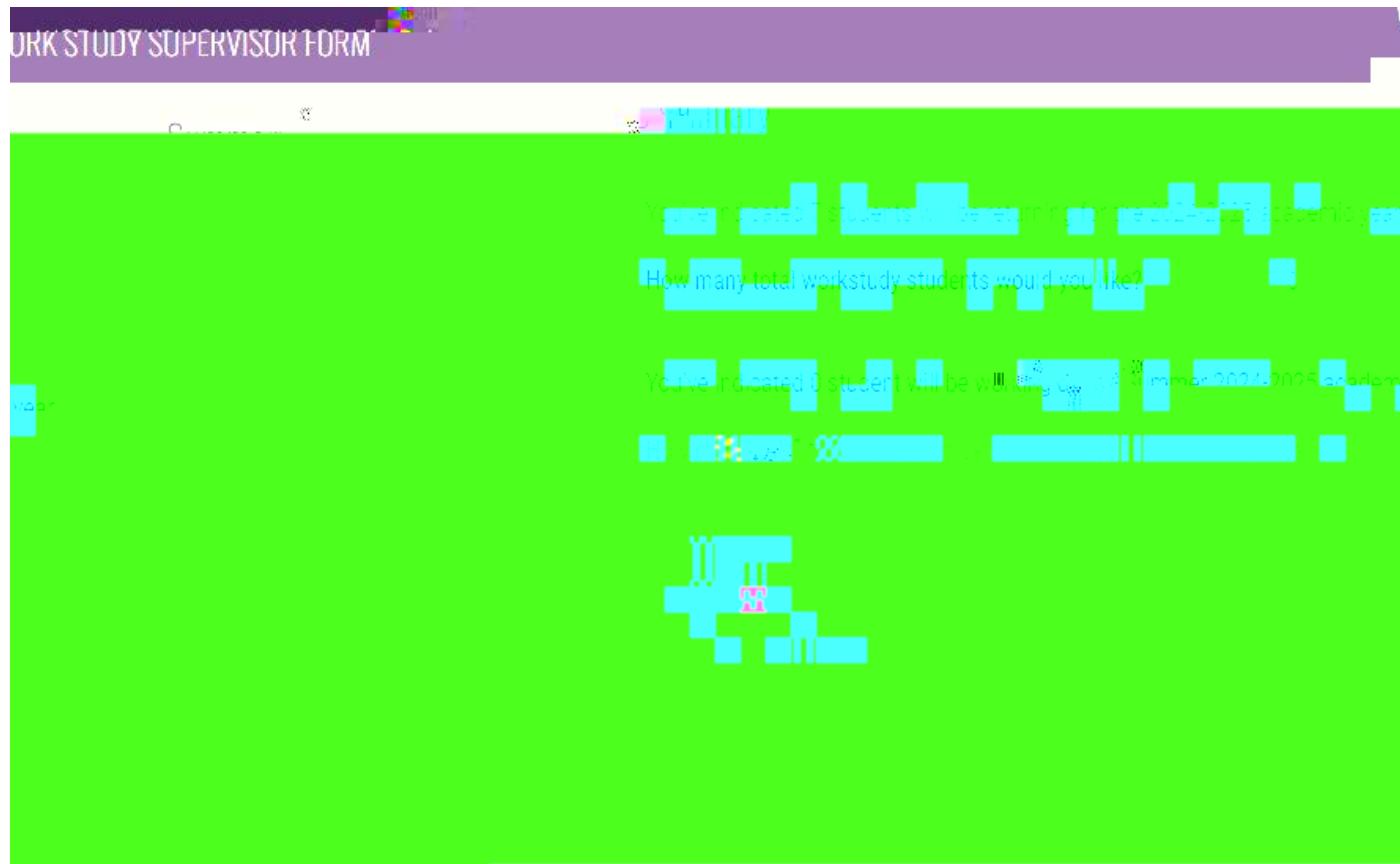